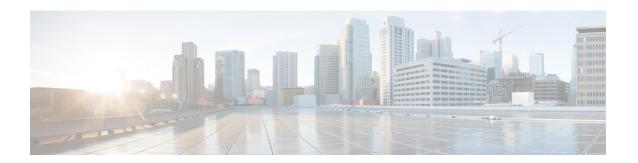

# **File System Commands**

- cd, on page 2
- clear configuration ascii inconsistency, on page 3
- cfs check, on page 4
- copy, on page 5
- delete, on page 11
- dir, on page 12
- mkdir, on page 14
- pwd, on page 15
- rmdir, on page 16
- show filesystem, on page 17

## cd

To change the current working directory, use **cd** command in XR EXEC mode.

cd filesystem:

## **Syntax Description**

filesystem: (Optional) Location of the new working directory. Include the file system alias for the filesystem argument, followed by a colon and optionally, the name of a directory.

#### **Command Default**

The default file directory is disk0:/usr.

#### **Command Modes**

XR EXEC mode.

## **Command History**

| Release        | Modification                 |
|----------------|------------------------------|
| Release 7.0.12 | This command was introduced. |

#### **Usage Guidelines**

The current working directory is the directory used when EXEC commands that have an optional argument are entered without that argument. Use **cd** command to define the working directory. For example, when the **dir** command is entered without specifying the *filesystem* argument, the files in the current working directory are displayed.

Use cd command without an argument to set the working directory back to the default directory, disk0:/usr.

The following example shows how to change the current working directory to the root directory on the hard disk. In this example, the **pwd** command confirms that the working directory has changed to the root directory on the hard disk.

```
RP/0/RP0/CPU0:router# cd harddisk:
RP/0/RP0/CPU0:router# pwd
```

The following example shows how to change the current working directory to the default file directory by specifying the **cd** command without a location. In this example, the **pwd** command confirms that the working directory has changed to the default file directory.

```
RP/0/RP0/CPU0:router# cd
RP/0/RP0/CPU0:router# pwd
```

disk0:/usr

harddisk:

## clear configuration ascii inconsistency

To perform an ASCII backup from the system running configuration, which will clear any inconsistency between the system configuration and the running configuration. The ASCII will be in sync with the running configuration, reflecting the latest system configuration until the last commit is made before executing the **clear configuration ascii inconsistency** command. This command resets the ASCII backup timer to zero. Use the **clear configuration ascii inconsistency** command in EXEC or administration EXEC mode.

#### clear configuration ascii inconsistency

**Syntax Description** 

This command has no keywords or arguments.

**Command Default** 

No default behavior or values.

**Command Modes** 

EXEC mode

Admin EXEC mode

### **Command History**

| Release       | Modification                 |
|---------------|------------------------------|
| Release 6.5.1 | This command was introduced. |

#### **Usage Guidelines**

Use this command to perform an ASCII backup and reset the ASCII backup timer to zero. Once the backup is complete, the router will automatically initiate the next periodic ASCII backup operation only after 55 minutes from the time the **clear configuration ascii inconsistency** command is executed.

The following example shows how to perform an ASCII backup and reset the ASCII backup timer to zero:

Use the **show configuration history** command to verify if the **clear configuration ascii inconsistency** command is executed.

| Route | r# show con | figuration history last 5 |      |       |     |          |      |
|-------|-------------|---------------------------|------|-------|-----|----------|------|
| Sno.  | Event       | Info                      | Time | e Sta | am  |          |      |
| ~~~~  | ~~~~        | ~~~                       | ~~~  | ~~~   | ~~~ |          |      |
| 1     | backup      | Periodic ASCII backup     | Wed  | Jan   | 10  | 11:48:20 | 2024 |
| 2     | cfs check   | completed                 | Wed  | Jan   | 10  | 11:42:21 | 2024 |
| 3     | commit      | id 1000000001             | Wed  | Jan   | 10  | 11:39:26 | 2024 |
| 4     | startup     | configuration applied     | Wed  | Jan   | 10  | 11:39:02 | 2024 |

## cfs check

To perform a check on the Configuration File System (CFS), use **cfs check** command in EXEC or administration EXEC mode.

#### cfs check

## **Syntax Description**

This command has no keywords or arguments.

## **Command Default**

No default behavior or values.

#### **Command Modes**

EXEC mode

Admin EXEC mode

## **Command History**

| Release       | Modification                 |
|---------------|------------------------------|
| Release 7.0.1 | This command was introduced. |

## **Usage Guidelines**

Use this command to check the sanity of the configuration file system and attempt to recover from internal inconsistencies; one or more rollback points may be lost depending on the severity of the state of the file system.

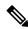

Note

While this command runs, redundancy of the is disabled.

The following example shows how to perform a CFS check:

RP/0/RP0/CPU0:router# cfs check

Creating any missing directories in Configuration File system...OK Initializing Configuration Version Manager...OK Syncing commit database with running configuration...OK Re-initializing cache files...OK Updating Commit Database. Please wait...[OK]

## copy

To copy a file from a source (such as a network server) to a destination (such as a flash disk), use **copy** command in XR EXEC mode.

### **Syntax Description**

source

Filename including the directory path or network location of the file. The possible sources are:

directory-path —Directory path of the file from which the file is copied.

access-list { ipv4 | ipv6 }—Copies an access list (EXEC mode only).

**config:** —Copies from disk0: file system.

**disk0:** —Copies from disk0: file system.

**ftp:**—Copies from an FTP network server. The syntax is **ftp:**[[[//username [:password]@] location]/directory]/filename.

harddisk: —Copies from the hard disk drive file system (if present).

**http:**—Copies from one webserver to another over a network. The syntax is **http:**//username:password@ip-address:port/directory-path

**https:** —Copies from the https: file system. The syntax is **https:**//username:password@ip-address:port/directory-path

**sftp:** —Copies from an SFTP network server. The syntax is **sftp:**[[[//username [:password]@] location]/directory]/filename.

**scp:** —Copies from an SCP network server. The syntax is **scp:**[[[//username [:password]@] location]/directory]/filename.

**prefix-list** {ipv4 | ipv6}—Copies from a prefix list (EXEC mode only).

**rootfs:** —Copies from the rootfs: file system.

**running-config** —Copies from the current system configuration.

**tftp:** —Copies from a TFTP network server. The syntax is **tftp:**[[//location]/directory]/filename

**xml-schema** —Copies the XML schema files as a tar ball file (.tar.gz) [EXEC mode only].

 destination
 Filename including the directory path or network location of the file.

 location node-id
 Specifies a node. The node-id argument is expressed in the rack/slot notation.

 location all
 Copies to all nodes.

 running-config
 Applies the source configuration file to the running configuration of the system.

 atomic
 (Optional) Applies the changes to the running configuration only if there are no errors

#### **Command Default**

None

#### **Command Modes**

XR EXEC mode

#### **Command History**

| Release        | Modification                                                    |
|----------------|-----------------------------------------------------------------|
| Release 7.10.1 | This command was modified to support public key authentication. |
| Release 7.9.1  | This command was modified to support SFTP and SCP options.      |
| Release 7.0.12 | This command was introduced.                                    |

#### **Usage Guidelines**

Source and destination can each be a configuration file, a text file, or a file system. Enter source and destination URL information, usernames, and passwords and issue the **copy** command. The networking device prompts for any missing information.

The exact format of the *source* and *destination* arguments vary according to the file or directory location. Enter the device or network location for the file system type.

Filenames can include the following characters:

! #\$%+0123456789@ABCDEFGHIJKLMNOPQRSTUVWXYZ[]^\_abcdefghijklmnopqrstuvwxyz{}~~

The following characters can be used with the stated limitations:

- `needs backslash before this character
- – cannot be the first character
- . cannot be the last character
- = cannot be the filename without other characters

The following characters cannot be used in filenames:

The maximum length allowed for a filename is 254 characters including the path. If a filename longer than 254 characters is specified, the filename is truncated to 254 characters.

To copy a file from a source on the router to a destination on the router, specify a source **location** *node-id* and a destination **location** *node-id* . To copy the file to all nodes, use the **location all** keywords.

In the alias syntax for the **ftp:**, **rcp:**, **tftp:**, **sftp:**, and **scp:** keywords, the location is either an IP address or a hostname. The filename is specified relative to the directory used for file transfers.

When no alias is specified, the networking device looks for a file in the current directory. To view the current directory, enter the **pwd** command.

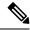

Note

During processing of the **copy** command, you might see the "C" character. For all files being copied, "C" indicates that the copy process is taking place. The entire copying process might take several minutes and differs from protocol to protocol and from network to network.

Table 1: Network Protocols Supported by Cisco IOS XR Software

| Prefix | Name                              | Description                                                                                                    |
|--------|-----------------------------------|----------------------------------------------------------------------------------------------------|
| tftp:  | Trivial File Transfer<br>Protocol | TFTP is a simplified version of FTP that allows files to be transferred from one computer to another over a network, usually without the use of client authentication (for example, username and password).                                 |
| ftp:   | File Transfer Protocol            | FTP is an application protocol, part of the TCP/IP protocol stack, and is used for transferring files between network nodes. FTP requires a username and password.                                                                          |
| rep:   | Remote Copy Protocol              | The rcp protocol allows users to copy files to and from a file system residing on a remote host or server on the network. The rcp protocol uses TCP to ensure the reliable delivery of data. The rcp protocol downloads require a username. |
| http:  | Hypertext Transfer Protocol       | HTTP protocol allows users to transfer files from one webserver to another over a network. The user authentication depends on the webserver configuration.                                                                                  |
| sftp:  | Secure File Transfer<br>Protocol  | <i>SFTP</i> is an application protocol is used for secure transferring files between the router and and an archieve server. SFTP requires a username and password.                                                                          |
| scp:   | Secure Copy Protocol              | <i>SCP</i> is an application protocol is used for secure transferring files between the router and and an archieve server. SFTP requires a username and password.                                                                           |

Additional usage guidelines are in the following sections.

## **Invalid Combinations of Source and Destination**

Some combinations of source and destination are invalid. Specifically, you cannot copy the following:

- From a running configuration to a running configuration
- From a network device to a network device (for example, copy ftp: rcp: )

## **Using TFTP**

*TFTP* is a simplified version of FTP that allows files to be transferred from one computer to another over a network, usually without the use of client authentication (for example, username and password).

The syntax is as follows:

 $\textbf{copy tftp:} // hostname \ / ipaddress / directory-path \ pie \ name \ target-device \ [\textbf{location} \ \{node\text{-}id \mid \textbf{all}\}]$ 

Example:

Router# copy tftp://1.1.1.1/images/software.pie disk1:

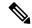

Note

Some Cisco IOS XR images may be larger than 32 MB, and the TFTP services provided by some vendors may not support a file this large. If you do not have access to a TFTP server that supports files larger than 32 MB, download the software image using FTP or rcp as described in the following sections.

## **Using FTP**

FTP servers require a username and password for each client request. Cisco IOS XR software sends the first valid username in the following list:

1. The username and password specified in the **copy** command, if a username is specified.

The syntax is as follows:

**copy ftp:**// username: password @ hostname or ipaddress/directory-path/pie-name target-device [**location** {node-id | **all**}]

Example:

Router# copy ftp://john:secret@10.1.1.1/images/software.pie disk1:

- **2.** An "anonymous" username and password. The anonymous password is "root@ip address," where "ip address" is the IP address of the local networking device.
- **3.** A password "username@iosname.domain" formed by the networking device. The variable "username" is the username associated with the current session, "iosname" is the configured hostname, and "domain" is the domain of the networking device.

The username and password must be associated with an account on the FTP server. If you are writing to the network server, the FTP server must be properly configured to accept the FTP write request from the user on the networking device.

If the network server has a directory structure, the configuration file or image is written to or copied from the directory associated with the username on the network server. For example, if the system image resides in the home directory of a user on the network server, specify the name of that user as the remote username.

Refer to the documentation for your FTP server for more details.

#### Using rcp

The rcp protocol requires a username upon each request. When you copy a configuration file or image between the networking device and an rcp server, the Cisco IOS XR software sends the first valid username in the following list:

- 1. The remote username specified in the **copy** command, if one is specified.
- 2. The username set by the **rcp client username** command, if the command is configured.
- **3.** The networking device hostname.

For the rcp copy request to process successfully, an account must be defined on the network server for the remote username. If the network administrator of the destination server did not establish an account for the remote username, this command does not run successfully. If the network server has a directory structure, the configuration file or image is written to or copied from the directory associated with the remote username on

the network server. For example, if the system image resides in the home directory of a user on the network server, specify the name of that user as the remote username.

If you are writing to the network server, the rcp server must be properly configured to accept the rcp write request from the user on the networking device. For UNIX systems, add an entry to the .rhosts file for the remote user on the rcp server. Suppose the networking device contains the following configuration lines:

```
hostname Rtr1
ip rcp remote-username User0
```

If the IP address of the networking device translates to company.com, then the .rhosts file for User0 on the rcp server should contain the following line:

```
company.com Rtr1
```

See the documentation for your rcp server for more details.

If you are using a personal computer as a file server, the computer must support remote shell (rsh) protocol.

#### Using xml-schema

Use the **xml-schema** keyword to obtain the most up-to-date XML schemas (.xsd files) from the router. Using this keyword is useful to prevent the use of outdated schemas in the event that router software updates include schema updates. The tar ball file includes all active schema files. It does not include schemas that are activated by specific package installation envelopes (PIEs) if those PIEs are not installed and activated on the router.

### Using HTTP(s)

*HTTP*(*s*) allows files to be transferred from one webserver to another over a network. The user authentication depends on the webserver configuration. The following copy operations are supported:

- Copy a file from webserver to device via HTTP
- Copy a file from webserver to device via HTTPS
- Copy a file from device to webserver via HTTP

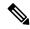

Note

Copying a file from device to webserver via HTTP is not supported.

Copying a file from sys-admin via HTTP(s) is not supported.

The syntax is as follows:

**copyhttps:**//username:password@ip-address:port target-device [location {node-id | all}]

Example:

The following example shows how to copy a file from http server, where user credentials are not required, and server listens to the default port.

```
Router# copy http://1.1.1/images/software.pie disk1:
```

The following example shows how to copy a file from http server, where user credentials are required, and server listens to the default port.

```
Router# copy http://user:cisco@1.1.1/images/software.pie disk1:
UserID: user
Password: cisco
```

The following example shows how to copy a file from http server, where user credentials are required, and server listens to a specific port.

```
Router# copy http://user:cisco@1.1.1.1:45/images/software.pie disk1:
UserID: user
Password: cisco
Specific listen port: 45
```

#### **Copying to the Running Configuration**

When you use the **copy** command to copy a configuration file to the **running-config** destination, the configuration in the file is applied to the running configuration of the system. This is a configuration operation. By default, the copy is carried out in a best-effort manner. This means that if some configuration lines from the file cannot be applied, the remaining configuration is still integrated into the system. In this case, a partial configuration is committed. When the **atomic** keyword is used, partial configurations are not committed. This means that even if one error occurs in the parsing or committing phase, no changes are made to the system. To view any errors when applying the configuration, use the **show configuration failed** command.

#### Task ID

#### Task ID Operations

filesystem execute

The following example shows how to copy a file from a FTP server to disk1:

```
Router#copy ftp://john:secret@10.1.1.1/images/comp-cisco8k-full.pie disk1:
```

The following example shows how to copy a file from an rcp server to disk1:

```
Router#copy rcp://john@10.1.1.1/images/comp-cisco8k-full.pie disk1:
```

The following example shows how to copy a configuration file to running-config destination:

```
Router#copy running-config disk0:/running-config.txt
Thu Apr 20 15:53:49.116 UTC
Destination file name (control-c to cancel): [/disk0:/running-config.txt]?
Building configuration.
188 lines built in 1 second
[OK]
```

The following example shows how to copy a file from a SCP and SFTP server using public key authentication:

```
Router#copy running-config scp://root@192.0.4.2//var/opt/run_conf_scp.txt
Router#copy running-config sftp://root@192.0.4.2//var/opt/run conf sftp.txt
```

## delete

To delete files, use **delete** command in the appropriate mode.

**delete** [/noprompt] [/ena] filesystem: filename location {node-id | all}

## **Syntax Description**

| /noprompt                | (Optional) Causes no prompt for confirmation before deleting the specified files.                                                                                                   |
|--------------------------|----------------------------------------------------------------------------------------------------|
| /ena                     | (Optional) Deletes all files from and below the current working directory.                                                                                                    |
| filesystem:              | (Optional) Location of the file to be deleted. Include the file system alias for the <i>filesystem</i> argument, followed by a colon, and, optionally, the name of a directory.     |
| filename                 | Filename of the file to be deleted.                                                                                                    |
| harddisk                 | Deletes the harddisk                                                                                                    |
| location {node-id   all} | Deletes a file from a designated node. The <i>node-id</i> argument is entered in the <i>rack/slot</i> notation. The <b>all</b> keyword specifies to delete the file from all nodes. |

## **Command Default**

A filename must be specified. If a filename is entered without a file system or directory path, the present working directory is used.

## **Command Modes**

XR EXEC mode.

## **Command History**

| Release        | Modification                 |
|----------------|------------------------------|
| Release 7.0.12 | This command was introduced. |

## **Usage Guidelines**

When a file is deleted, it is removed from the system and cannot be restored (undeleted).

Use the **dir** command to display the list of files on a storage device.

The following example shows how to delete a file:

RP/0/RP0/CPU0:router# delete rbtest

Delete disk1:/rbtest[confirm]y

## dir

To display a list of files on a file system or in a specific directory, use the dir command in XR EXEC mode

dir [{/all | /ena | /recurse}] [filesystem:] [filename] location {node-id | all}

## **Syntax Description**

| /all                     | (Optional) Lists deleted files, undeleted files, and files with errors.                                                                                                    |  |  |  |  |
|--------------------------|----------------------------------------------------------------------------------------------------|--|--|--|--|
| /ena                     | (Optional) Recognizes subdirectories.                                                                                                    |  |  |  |  |
| /recurse                 | (Optional) Recursively lists subdirectories.                                                                                                    |  |  |  |  |
| filesystem:              | (Optional) Name of the directory containing the files to be displayed. Include the file system alias for the <i>filesystem</i> argument, followed by a colon, and, optionally, the name of a directory.       |  |  |  |  |
| filename                 | (Optional) Name of the files to display. The files can be of any type. You can use wildcards in the filename. A wildcard character (*) matches all patterns. Strings following a wildcard are ignored.        |  |  |  |  |
| location {node-id   all} | (Optional) Specifies the node from which to display a list of files. The <i>node-id</i> argument is entered in the <i>rack/slot</i> notation. The <b>all</b> keyword specifies to display files on all nodes. |  |  |  |  |

#### **Command Default**

When **dir** command is entered without keywords or arguments, the contents of the present working directory are displayed.

#### **Command Modes**

XR EXEC mode.

## **Command History**

| Release        | Modification                 |
|----------------|------------------------------|
| Release 7.0.12 | This command was introduced. |

## **Usage Guidelines**

If you enter the **dir** command without specifying a directory, the contents of the present working directory are displayed. The **all** keyword displays all files, including deleted files. The size associated with the directory name is the total size for all files in that directory.

The following example shows how to display the contents of a directory:

RP/0/RP0/CPU0:router# dir harddisk:/log

Directory of harddisk:/log

| 5527 | drwx | 4096 | Thu | Aug | 28 | 11:21:48 | 2008 | boot 28 Aug 2008 11 21 49 |
|------|------|------|-----|-----|----|----------|------|---------------------------|
| 5533 | drwx | 4096 | Thu | Aug | 28 | 11:38:54 | 2008 | boot 28 Aug 2008 11 38 54 |
| 5538 | drwx | 4096 | Fri | Sep | 5  | 13:28:54 | 2008 | boot 05 Sep 2008 13 28 54 |
| 5543 | drwx | 4096 | Mon | Sep | 8  | 08:55:52 | 2008 | boot 08 Sep 2008 06 59 08 |

--More--

## mkdir

To create a new directory on a file system, use the **mkdir** command in the appropriate mode.

mkdir filesystem:[location {node-id | all}]

## **Syntax Description**

| filesystem:             | File system on which to create a new directory.                                                                                                    |
|-------------------------|----------------------------------------------------------------------------------------------------|
| location{node-id   all} | (Optional) Specifies the node where the file system is located. The <i>node-id</i> argument is expressed in the <i>rack/slot</i> notation. Use the <b>all</b> keyword to indicate all nodes. |

#### **Command Default**

No default behavior or values

## **Command Modes**

System Admin EXEC

#### **Command History**

| Release        | Modification                 |
|----------------|------------------------------|
| Release 7.0.12 | This command was introduced. |

## **Usage Guidelines**

After you issue the **mkdir** command, Cisco IOS XR software prompts you to specify the name of the directory to be created. When specifying the name of the new directory, include the directory path where you want the new directory to reside. If you do not specify a directory path, the new directory is created in the /usr directory of the file system specified for the *filesystem*: argument.

The following example shows how to create a directory named newdir. The **dir** command is used to verify that the directory has been added.

RP/0/RP0/CPU0:router# mkdir harddisk:

Create directory filename []?newdir Created dir harddisk:/newdir RP/0/RP0/CPU0:router# dir harddisk:

#### Directory of harddisk:

| 11193      | drwx | 4096  | Fri | Feb | 13 | 06:45:05 | 2009 | newdir         |
|------------|------|-------|-----|-----|----|----------|------|----------------|
| 37146      | drwx | 4096  | Sun | Dec | 14 | 15:30:48 | 2008 | malloc_dump    |
| 43030      | drwx | 4096  | Wed | Dec | 24 | 11:20:52 | 2008 | tracebacks     |
| 43035      | drwx | 4096  | Thu | Jan | 8  | 18:59:18 | 2009 | sau            |
| 51026      | drwx | 4096  | Sat | Dec | 27 | 02:52:46 | 2008 | tempA          |
| 51027      | drwx | 4096  | Sat | Dec | 27 | 02:04:10 | 2008 | dir.not.del    |
| -430307552 | -rwx | 342   | Fri | Jan | 16 | 10:47:38 | 2009 | running-config |
| -430305504 | -rwx | 39790 | Mon | Jan | 26 | 23:45:56 | 2009 | cf.dat         |
|            |      |       |     |     |    |          |      |                |

39929724928 bytes total (39883231232 bytes free)

## pwd

To display the present working directory, use the **pwd** command in

EXEC mode

System Admin EXEC

pwd

**Syntax Description** 

This command has no keywords or arguments.

**Command Default** 

No default behavior or values.

**Command Modes** 

**EXEC** 

System Admin EXEC

| Command | History |
|---------|---------|
|---------|---------|

| Release        | Modification                 |
|----------------|------------------------------|
| Release 7.0.12 | This command was introduced. |

## **Usage Guidelines**

Use the **pwd** command to show what directory or file system is specified as the default by the **cd** command.

The following example shows how to display the present working directory:

RP/0/RP0/CPU0:router# pwd

disk0:/usr

## rmdir

To remove an existing directory, use the **rmdir** command in the appropriate mode.

rmdir filesystem: location {node-id | all}

## **Syntax Description**

| filesystem               | Name of the file system from which to delete a directory, followed by a colon.                                                                                                    |
|--------------------------|----------------------------------------------------------------------------------------------------|
| location {node-id   all} | Specifies the node where the file system is located. The <i>node-id</i> argument is expressed in the <i>rack/slot</i> notation. Use the <b>all</b> keyword to indicate all nodes. |

#### **Command Default**

No default behavior or values

## **Command Modes**

System Admin EXEC

## **Command History**

| Release        | Modification                 |
|----------------|------------------------------|
| Release 7.0.12 | This command was introduced. |

## **Usage Guidelines**

Use the **rmdir** command to remove directories (for example, to free up disk space) from a file system. After you issue the **rmdir** command, the Cisco IOS XR software prompts you to specify the name of the directory to be deleted

When a directory contains files, you must remove the files before deleting the directory. Use the **delete** command to remove files.

The following example shows how to delete a subdirectory from the hard disk. The **dir** command is used to verify that the directory has been deleted.

RP/0/RP0/CPU0:router# rmdir harddisk:

Remove directory filename []?newdir Delete harddisk:/newdir[confirm]y RP/0/RP0/CPU0:router# dir harddisk:

#### Directory of harddisk:

| 37146      | drwx | 4096  | Sun | Dec | 14 | 15:30:48 | 2008 | malloc_dump    |
|------------|------|-------|-----|-----|----|----------|------|----------------|
| 43030      | drwx | 4096  | Wed | Dec | 24 | 11:20:52 | 2008 | tracebacks     |
| 43035      | drwx | 4096  | Thu | Jan | 8  | 18:59:18 | 2009 | sau            |
| 51026      | drwx | 4096  | Sat | Dec | 27 | 02:52:46 | 2008 | tempA          |
| 51027      | drwx | 4096  | Sat | Dec | 27 | 02:04:10 | 2008 | dir.not.del    |
| -430307552 | -rwx | 342   | Fri | Jan | 16 | 10:47:38 | 2009 | running-config |
| -430305504 | -rwx | 39790 | Mon | Jan | 26 | 23:45:56 | 2009 | cf.dat         |

39929724928 bytes total (39883235328 bytes free)

## show filesystem

To display the layout and contents of file systems, use the **show filesystem** command in XR EXEC mode System Admin EXEC

**show filesystem** filesystem: [location {node-id | all}]

## **Syntax Description**

| filesystem:              | Name of the file system for which to display information, followed by a colon. Possible values are: <b>disk0:</b> , <b>disk1:</b> , <b>harddisk:</b> .                                       |
|--------------------------|----------------------------------------------------------------------------------------------------|
| location {node-id   all} | (Optional) Specifies the node where the file system is located. The <i>node-id</i> argument is expressed in the <i>rack/slot</i> notation. Use the <b>all</b> keyword to indicate all nodes. |

#### **Command Default**

The file system for the active RP is displayed.

#### **Command Modes**

XR EXEC mode

System Admin EXEC

## **Command History**

| Release        | Modification                 |
|----------------|------------------------------|
| Release 7.0.12 | This command was introduced. |

## **Usage Guidelines**

Use the **show filesystem** command to learn the alias names (prefixes) of the file systems supported by your networking device.

The following example shows sample output from the **show filesystem** command:

RP/0/RP0/CPU0:router# show filesystem

File Systems:

```
Free(b)
                           Type Flags Prefixes
                         network
                                 rw qsm/dev/fs/tftp: tftp:
                                   rw qsm/dev/fs/rcp: rcp:
                        network
                                   rw qsm/dev/fs/ftp: ftp:
                        network
39929724928 39852978176
                      harddisk
                                   rw harddisk:
1024606208 863584256 flash-disk
                                   rw disk0:
   2092032
             2059264
                          nvram
                                   rw nvram:
                                   rw bootflash:
  62390272
             62381260
                           flash
```

The following example shows sample output from the **show filesystem** command using the optional **location** *node-id* keyword and argument:

 $\label{eq:rp0/RP0/CPU0:router\# show filesystem location 0/rp0/cpu0} $$ RP/0/RP0/CPU0: router\# show filesystem location 0/rp0/cpu0$ 

File Systems:

```
Size(b) Free(b) Type Flags Prefixes
- network rw qsm/dev/fs/tftp: tftp:
- network rw qsm/dev/fs/rcp: rcp:
```

```
- network rw qsm/dev/fs/ftp: ftp: 39929724928 39883235328 harddisk rw harddisk: 2092032 2019328 nvram rw nvram: 1024606208 847888384 flash-disk rw disk0: 62390272 62153616 flash rw bootflash:
```

#### Table 2: show filesystem Field Descriptions

| Field    | Description                                         |
|----------|-----------------------------------------------------|
| Size(b)  | Amount of memory in the file system, in bytes.      |
| Free(b)  | Amount of free memory in the file system, in bytes. |
| Type     | Type of file system.                                |
| Flags    | Permissions for file system.                        |
| Prefixes | Alias for the file system.                          |